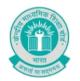

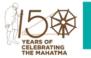

CBSE/Dir(SE&T)/2019

18<sup>th</sup> March 2019 Circular No. 18/2019

All the Principals of Affiliated Schools of CBSE

Subject: Launching of CBSE podcast platform 'CBSE-Shiksha Vani'.

The Board requires to disseminate uniform directions to all its affiliated schools, and unless the directives are easily accessible, can be heard repetitively for better understanding, and are available at crucial junctures of functioning, (such as at the time of conduct of exams, at the commencement of evaluation, at the time of registration of candidates for Board exams, etc.), they lose their value. **Easy availability of up to-date information regarding educational tools and initiatives can improve outcomes**, and that is the reason why the Board constantly endeavors to be in touch with its stakeholders. The Board also believes in the use of new, appropriate and user-friendly technology to ensure proper spread of its directions.

Evaluation of answer books of Board 2019 exams has already commenced. In line with the Board's zero-error policy for evaluation, standard directions are required to be circulated to the evaluation centers spread across the country. From this felt need the idea of having the Board's own podcast has arisen. In this backdrop, **the Board has prepared its own Podcast platform entitled - 'CBSE-Shiksha Vani'** – to henceforth disseminate crucial information related to the Board's activities in a timely, educative, lucid and seamless manner.

Podcasts are highly engaging in comparison to written information issued in the form of circulars. As seen in classrooms, the oral mode of communication is certainly more effective, time efficient, and environment friendly, therefore it is expected that the CBSE school's fraternity shall utilize this podcast facility to inform themselves of authentic and latest information and guidelines of the Board on Academic and Training Initiatives, Examinations and other important areas and procedures.

**CBSE-Shiksha Vani** is available on Play Store for Android phone users. After downloading it from the Play Store and installing it, members can effortlessly receive the audio/video information files on their cell phones almost instantaneously as and when uploaded by the Board.

It may be noted that all podcasts related to confidential processes, such as exams, shall be available only to relevant stakeholders.

Schools are requested to follow the guidelines given in Annexure A attached with this circular to operationalize Shiksha Vani on their android cell phones.

All stakeholders involved in the conduct of exams and in evaluation of answer books are hereby informed that the first podcast related to process of evaluation has been uploaded for listening.

(Dr. Biswajit Saha)
Director (Training and Skill Education)

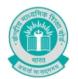

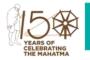

Copy to the respective Heads of Directorates, Organizations and Institutions as indicated below with a request to disseminate the information to all the schools under their jurisdiction:

- 1. The Commissioner, Kendriya Vidyalaya Sangathan, 18-Institutional Area, Shaheed Jeet Singh Marg, New Delhi-110016
- 2. The Commissioner, Navodaya Vidyalaya Samiti, B-15, Sector-62, Institutional Area, Noida-201309
- 3. The Director of Education, Directorate of Education, Govt. of NCT of Delhi, Old Secretariat, Delhi-54
- 4. The Director of Public Instructions (Schools), Union Territory Secretariat, Sector 9, Chandigarh-17
- 5. The Director of Education, Govt. of Sikkim, Gangtok, Sikkim -737101
- The Director of School Education, Govt. of Arunachal Pradesh, Itanagar –791 111
- 7. The Director of Education, Govt. of A&N Islands, Port Blair 744101
- 8. The Director of Education, S.I.E., CBSE Cell, VIP Road, Junglee Ghat, P.O. 744103, A&N Island
- 9. The Director, Central Tibetan School Administration, ESSESS Plaza, Community Centre, Sector 3, Rohini, Delhi.
- 10. The Additional Director General of Army Education, A Wing, Sena Bhawan, DHQ, PO, New Delhi-01
- 11. The Secretary AWES, Integrated Headquarters of MoD (Army), FDRC Building No. 202, Shankar Vihar (Near APS), Delhi Cantt-110010
- 12. All Regional Directors/Regional Officers of CBSE with the request to send this circular to all the Heads of the affiliated schools and their school management in their respective regions
- 14. In charge IT Unit with the request to put this circular on the CBSE Academic website
- 15. The Senior Public Relations Officer, CBSE
- 16. PPS to Chairperson, CBSE
- 17. SPS to Secretary, CBSE
- 18. SPS to Director (Edusat, Research & Development) CBSE
- 19. SPS to Director (Information Technology) CBSE
- 20. SPS to Director (Academics) CBSE
- 21. SPS to Director (SE&T) CBSE
- 22. SPS to Director (Special Exams and CTET), CBSE

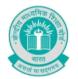

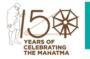

### <u>CBSE- SHIKSHA VANI</u> - <u>A CBSE OFFICIAL PODCAST</u> GUIDELINES FOR USE

**Requirement**: Android smart phone having operating system version 4.1 and above with net connectivity.

- 1. CBSE SHIKSHA VANI app may be downloaded and installed from Google Play Store. At the time of installation please ensure that you give the required permissions asked by the app.
- 2. Tap on the CBSE SHIKSHA VANI icon to launch the App and follow below steps:

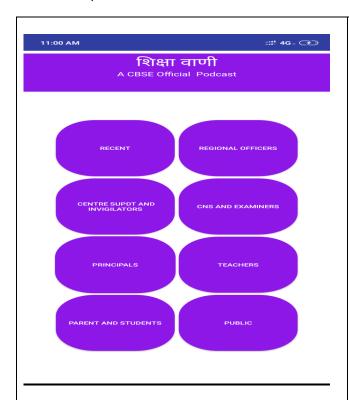

#### Step 1 : Select your audience category

There are eight types of tab for various categories of audience: -

- 1. Principals
- 2. Teachers
- 3. Centre Superintendent and Invigilators
- 4. CNS and Examiners
- 5. Regional Officers
- 6. Parents and Students
- 7. Public
- 8. Recent

# Tap on concerned tab and follow the next step.

Note: Recent tab contains all latest audio announcement clips in chronological order. However please visit respective category tab to play.

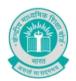

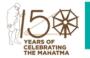

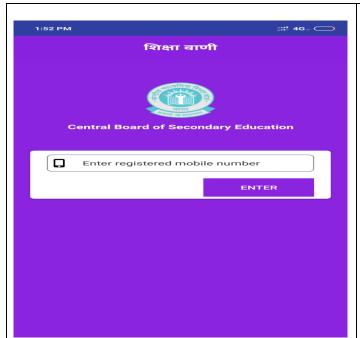

#### Step-2: LOGIN

Enter the registered mobile number and tap on "ENTER" button.

#### Note:

- Registered mobile no is the one which is available with the Board through various data viz. OASIS, e-Pariksha portal, Data submitted to respective ROs, CNS data & Centre Supdtt data etc.
- 2. No need to login for Parent and Student, Public & Recent tabs.

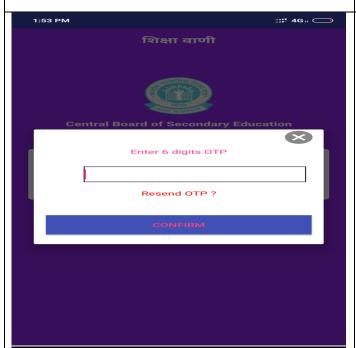

#### Step -3

A six digits OTP will come on the mobile (as entered in the step 2) in case of following categories of audience;

Centre Supdtt & Invigilators
CNS & Examiners
Principals
Regional Officers
Enter the OTP and tap on CONFIRM button.

<u>Note</u>: For teachers there will not be any OTP. However, they have to Login using their registered mobile no with CBSE.

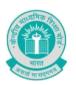

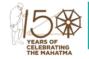

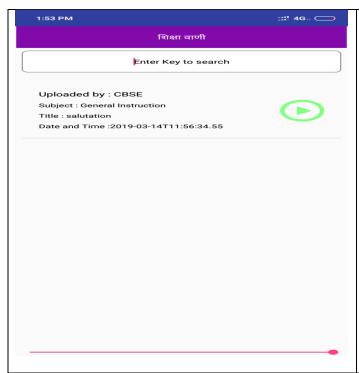

#### Step-4

All the concerned audio clips pertaining to category of audience will be listed in the tab in chronological order.

User can also search for any specific audio by entering key words for search.

User can also enter keyword on "uploaded by, Subject, Title & date" to search audio clips.

Tap on any audio clip to play it.

फोन / Telephone : +91-11-22509256, 22509257 वेबसाइट/Website: www.cbse.nic.in

-5-